# Anleitung OLA 3.0 erstellen

am Beispiel der Universiteit Gent

Seit 2020 nur noch online über das Learning Agreement Porta[l http://www.learning-agreement.eu](http://www.learning-agreement.eu/)

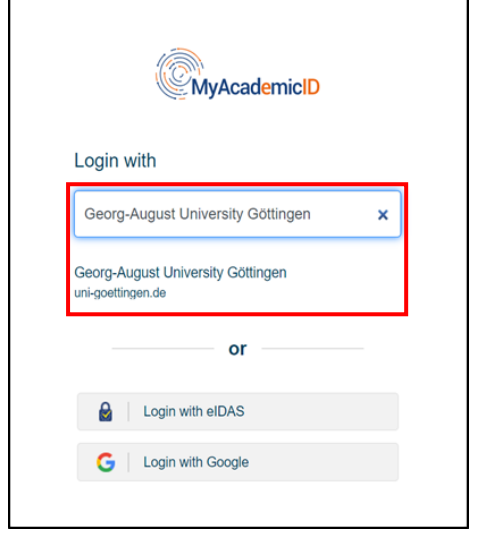

 $\Gamma$ 

- Im Feld "Login with" bitte "Georg-August-Universität Göttingen" eintragen.
- Sollte das Feld "Login with" nicht sichtbar sein, klickt bitte auf "Add another institution".
- Zur Registrierung verwende die E-Mail Adresse der Universität: benutzername@stud.uni-goettingen.de

Sollte eure Gastuniversität ein eigenes LA fordern, so füllt bitte beide Versionen aus (zuerst das OLA, danach das LA der Gastuniversität).

Sollte eure Gastuniversität das OLA nicht unterstützen, kontaktiert bitte eure\*n Koordinator\*in der Gastuniversität und bittet um eine Vorlage für das LA.

## Anleitung Schritt-für-Schritt:

1. Personal Information:

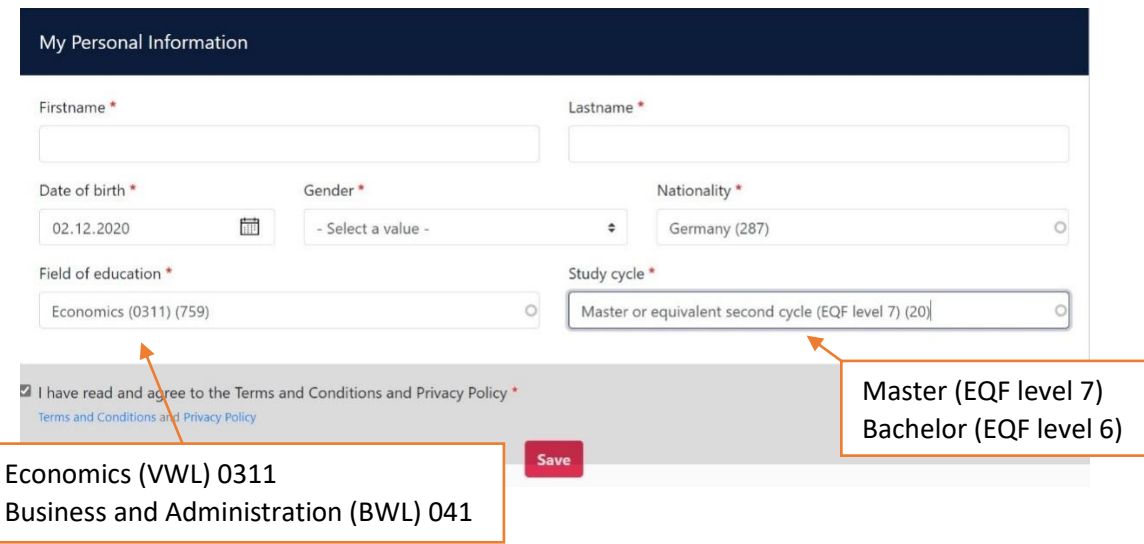

## 2. Neues OLA erstellen

Klicke nach der Anmeldung auf der Startseite auf "Create new".

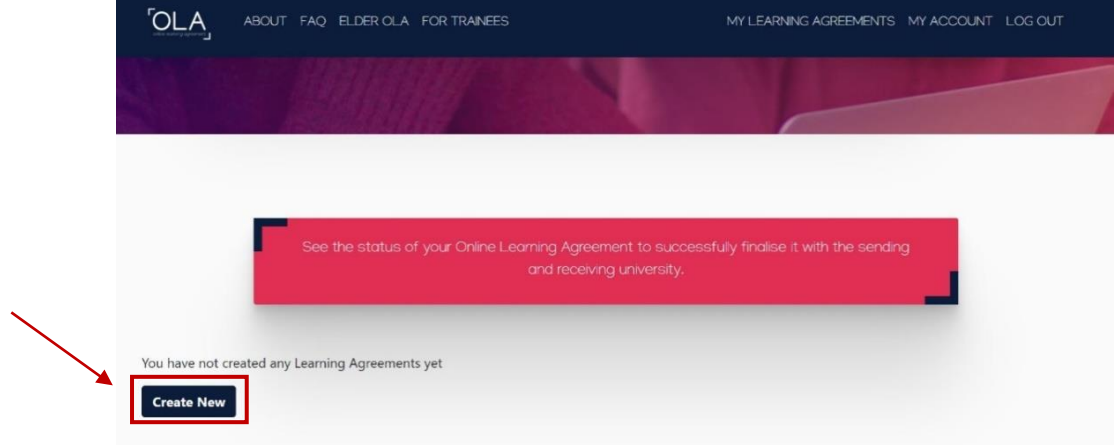

## Mobilitätstyp: Wähle "Semester Mobility" aus.

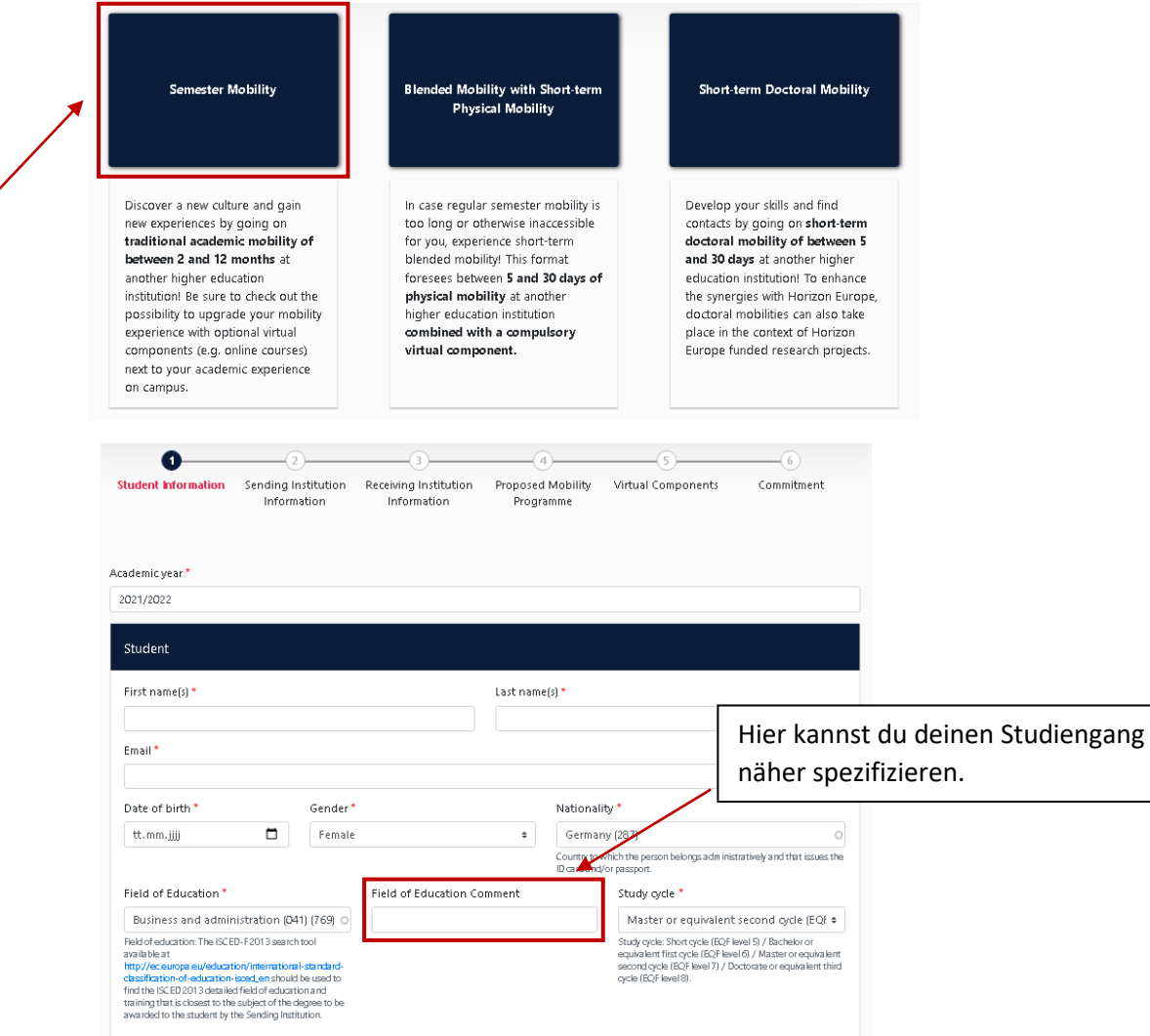

## 3. Sending Institution (Georg-August-Universität Göttingen)

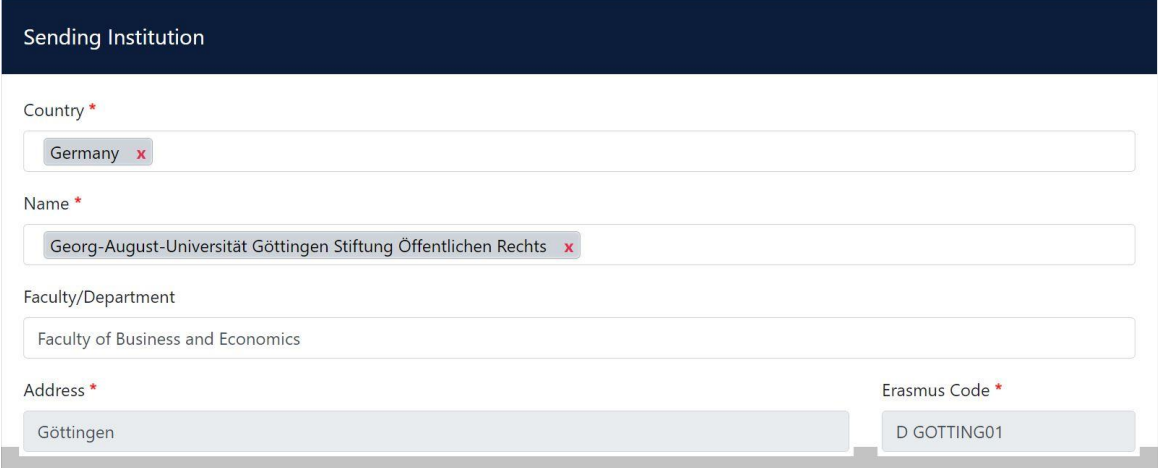

## 4. Responsible Person

Bitte trage die "Responsible Person" je nach deinem Zugehörigen Erasmus-Programm (Partneruni der BWL oder VWL) ein.

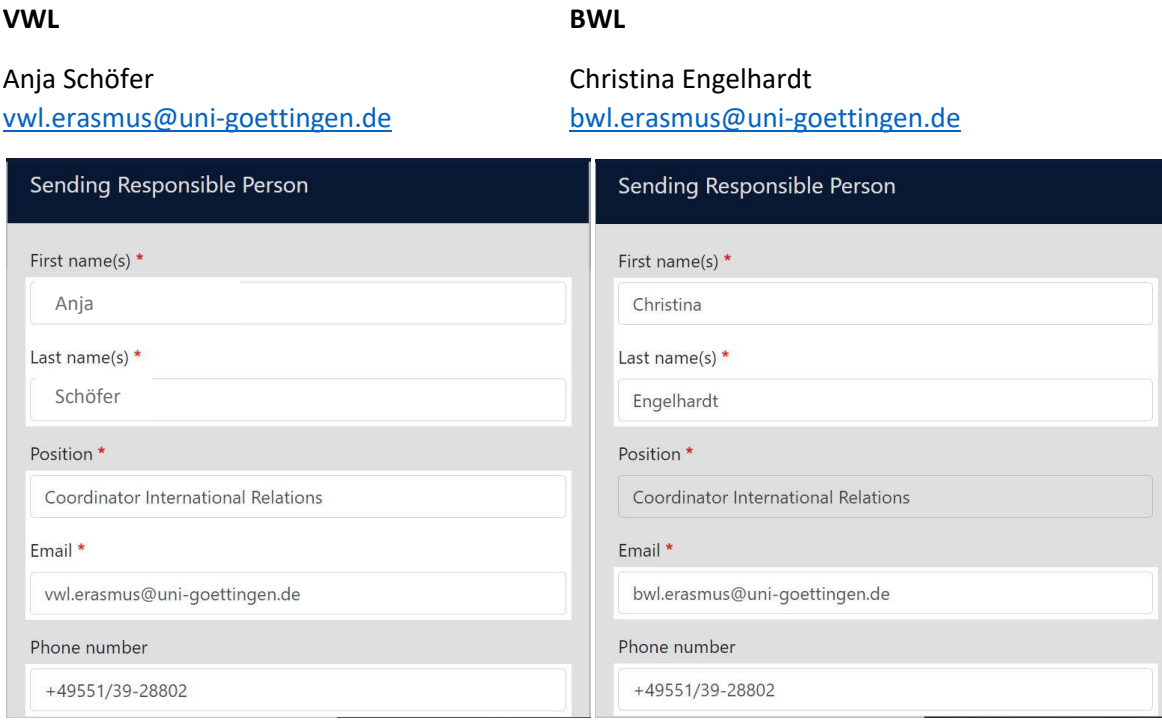

## 5. Contact Person / Administrative Person

Bitte trage auch die "Contact Person" nach dem gleichen Prinzip wie die "Responsible Person" ein:

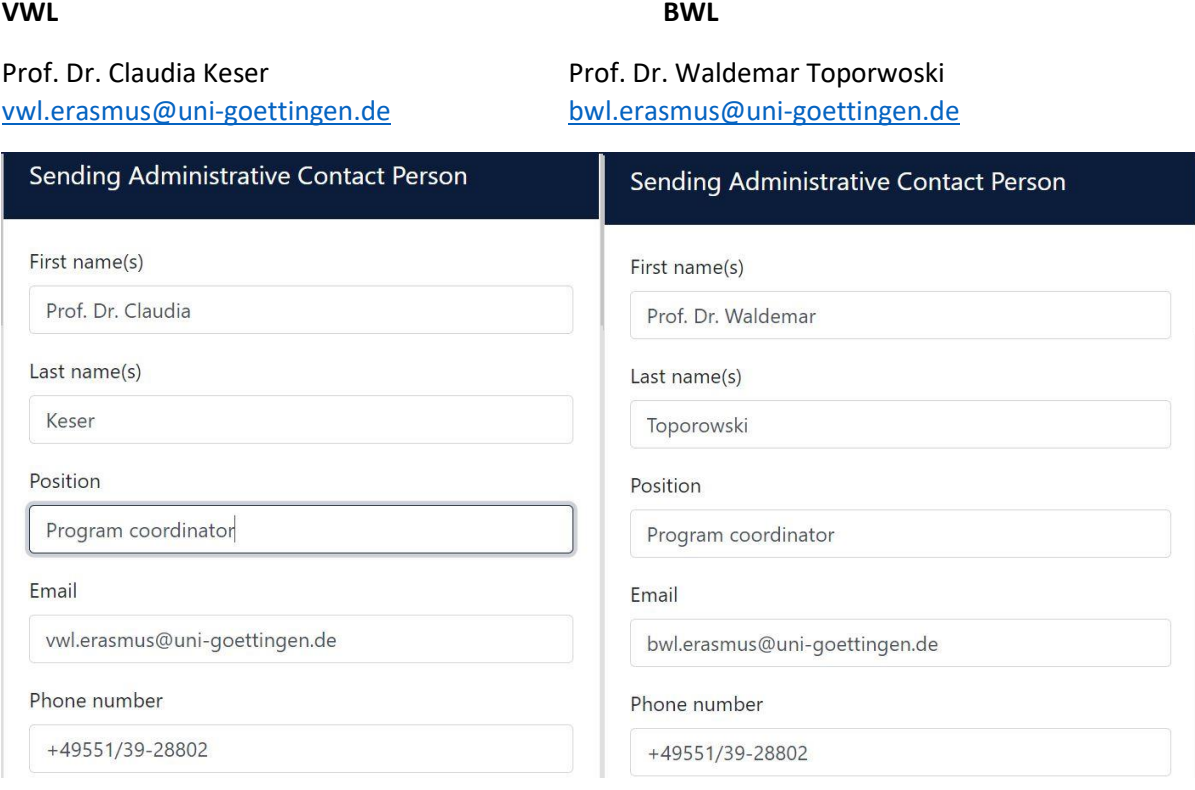

## 6. Receiving Institution (Beispiel Ghent)

Partneruniversität auswählen (im Notfall genaue Bezeichnung bei uns auf der Webseite checken)

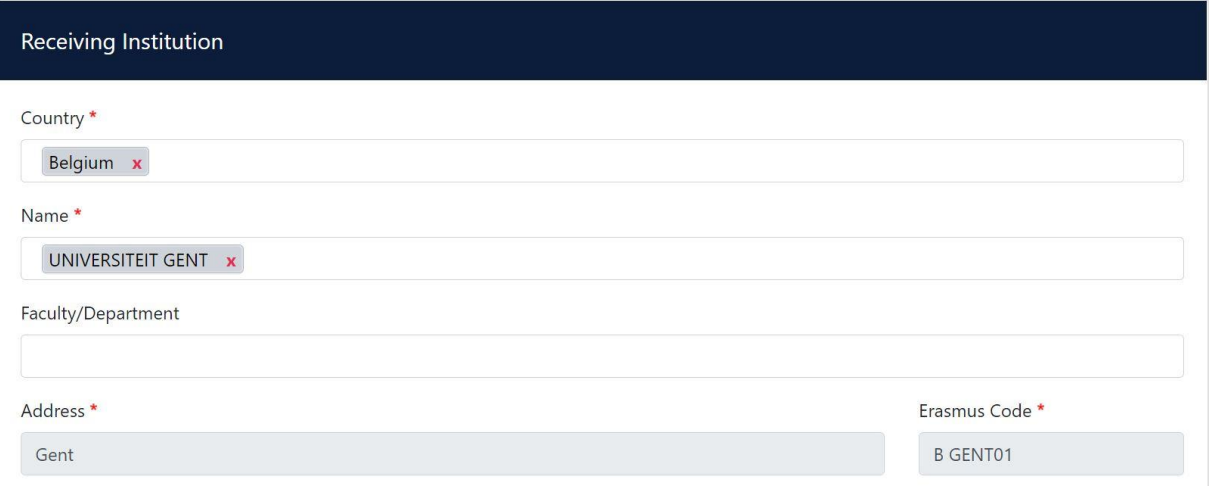

## 7. Receiving Responsible Person

Diese Informationen müsst ihr bitte selbständig und individuell für eure Gastuniversität herausfinden.

Beispiel: Universiteit Ghent (Achtung auch diese Information ändert sich – bitte also nicht blind übernehmen, falls ihr nach Ghent geht.):

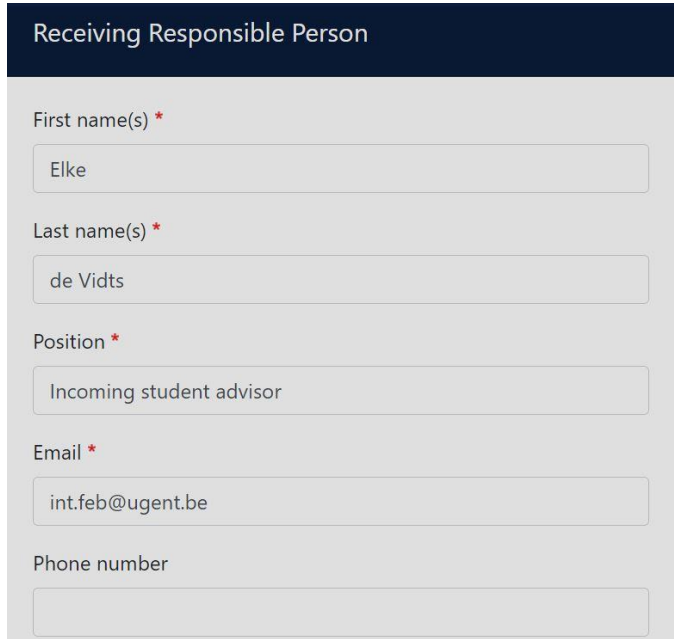

## 8. Receiving Administrative Contact Person

Solltet Ihr hierzu Informationen finden, gerne ausfüllen, ansonsten einfach frei lassen.

### 9a.Preliminary LA

#### **Table A: Kurse an der Gastuniversität**

 Bitte fülle zunächst das akademische Jahr, in dem dein Austausch stattfindet aus und gebe die genauen Daten des Semesters ander Gastuniversität an:

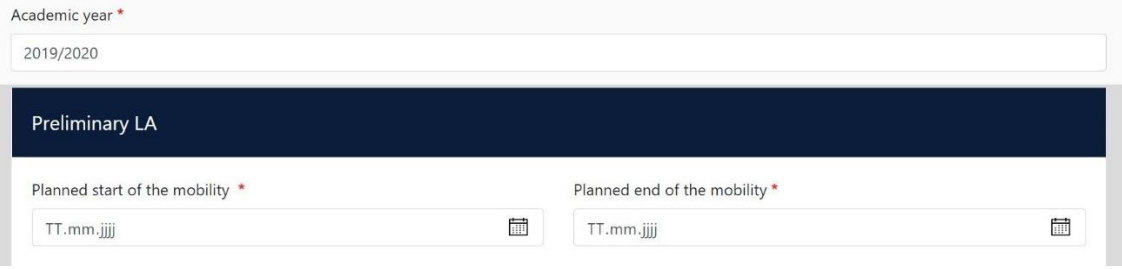

Gebe nun deine gewählte Unterrichtssprache und dein Sprachniveau an:

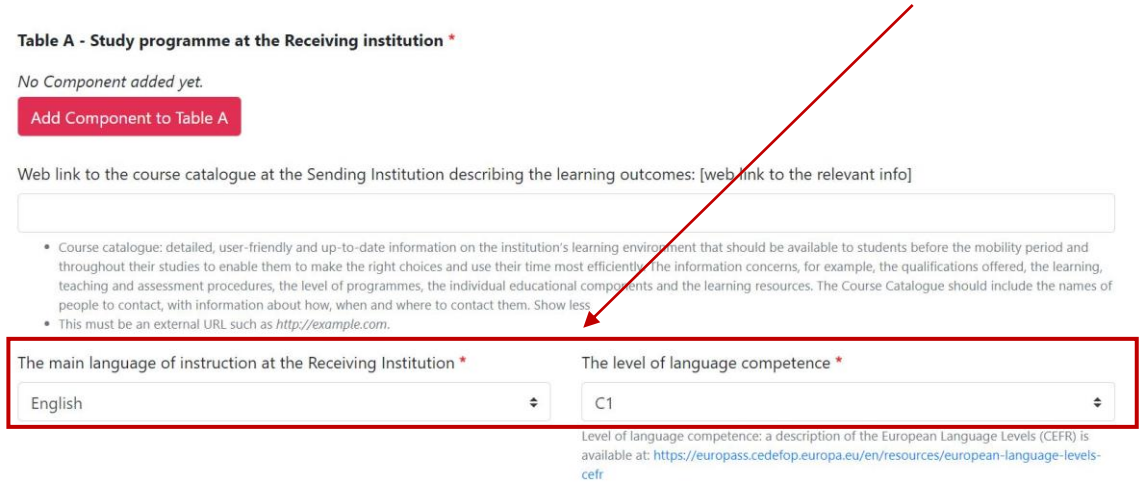

• Klicke im Anschluss auf "Add Component to Table A" und trage die Kurse ein, welche du an deiner Austauschuniversität belegen möchtest.

→ Die Summe der ECTS der gewählten Kurse muss im 30 ECTS +/- 10 % betragen!

(Die Informationen zu den angebotenen Kursen in deinem Semester findest du auf der Website der Gastuniversität.)

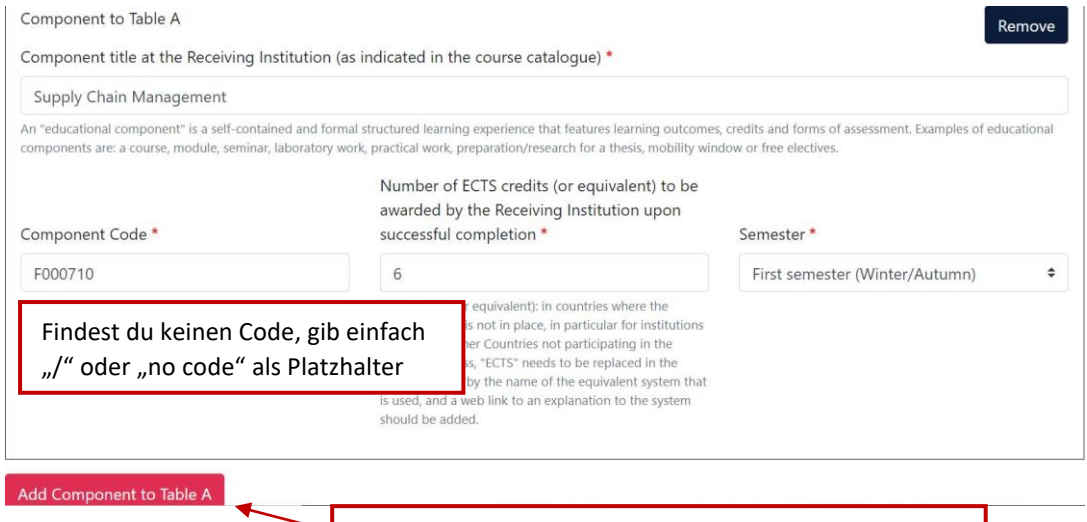

## 9b.Preliminary LA

#### **Table B: Anerkennung in Göttingen**

- Die Reihenfolge der Kurse muss exakt die gleiche sein wie in Table A!
- Prüfe die Anerkennungen in FlexStat (FlexStat  $\rightarrow$  Anerkennungen  $\rightarrow$  Anerkannte Leistungen <https://pruefungsverwaltung.uni-goettingen.de/statistikportal/>
- Angerechnet werden grundsätzlich die ECTS, wie an der Gasthochschule vergeben! Nur bei Moduläquivalenz zählt die ECTS-Anzahl des Göttinger Moduls (Angaben in FlexStat sind hierzu irrelevant!)

#### **Tipps für eure Kurswahl:**

- Die Kurse müssen zu eurem Studium passen wirtschaftswissenschaftlicher Bezug muss vorhanden sein!
- Bitte wählt entsprechend eures akademischen Levels: Bachelorstudierende wählen Bachelorkurse, Masterstudierende wählenMasterkurse oder ggf. Kurse aus dem vierten Bachelorjahr.
- Bitte meidet Grundlagenkurse! Kurse wie "Microeconomics" oder "Introduction to Finance" habt ihr alle bereits in der O-Phase belegt,eine zweite Belegung ist nicht zielführend und kann häufig nichtanerkannt werden, da sich Inhalte überschneiden  $\rightarrow$  schaut euch die Kursbeschreibungen an, wenn euch die Inhalte sehr bekanntvorkommen, wählt lieber um!
- Überlegt euch, ob ihr einen Sprachkurs belegen möchtet, um eure Auslandserfahrung zu intensivieren! Die Anerkennung kann im Anschluss bei der ZESS geprüft werden. Achtung Master-Studierende: Schaut vorher in der Prüfungsordnung nach, ab welchem Niveau ihr Sprachkurse einbringen könnt!

**Im Folgenden findest du Beispiele wie verschiedenste Module anerkannt werden können und wie dies in Table B zu kennzeichnen ist:**

#### 1. gewöhnliche Anerkennung ausländischer Module

I. Wurde das Modul in den letzten 5 Jahren in Göttingen anerkannt und es ist kein neuer Anerkennungsantrag notwendig  $\rightarrow$  Trage in den Titel die Bezeichnung der Anerkennung in Göttingen ein

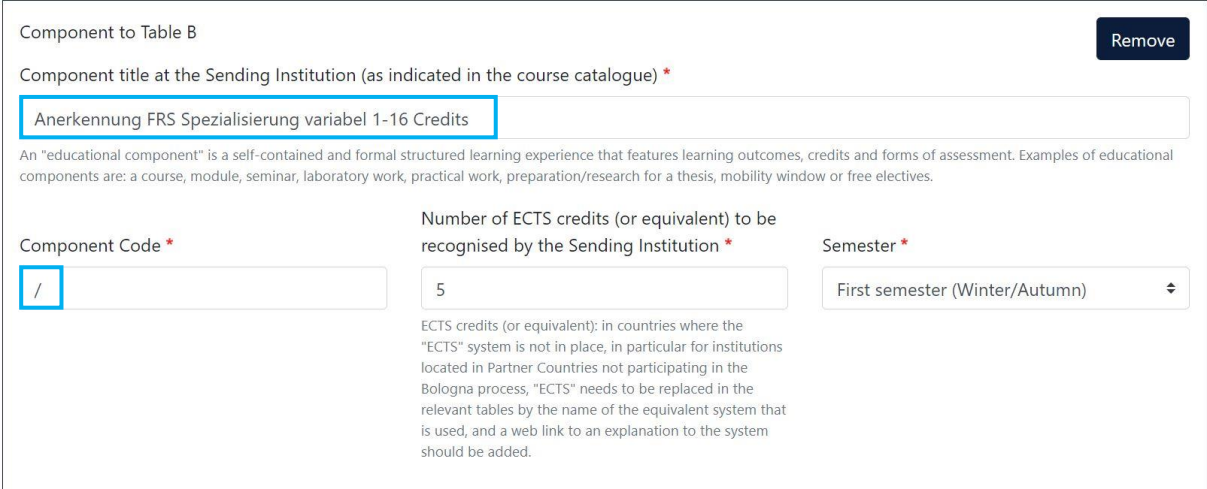

#### 2. äquivalente Anerkennung ausländischer Module zu Göttinger Modulen

I. Wurde der Kurs in den letzten 5 Jahren äquivalent zu einem Kurs in Göttingen anerkannt  $\rightarrow$  Gib den Göttinger Titel des Moduls und die Göttinger Modulnummer und die Göttinger ECTS an

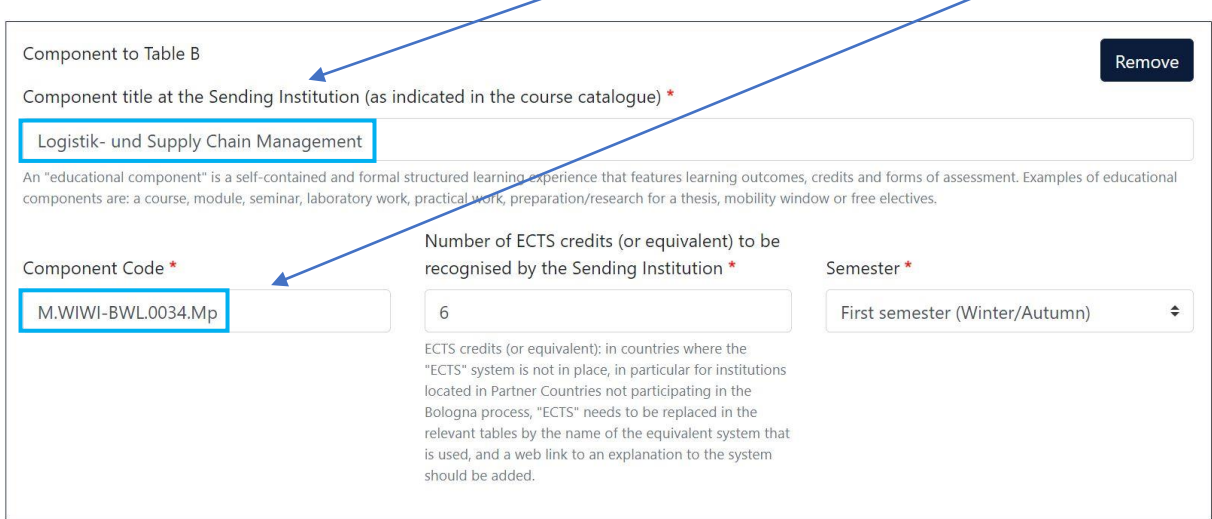

#### 3. keine Anerkennung möglich

I. Kann ein Modul in Göttingen nicht anerkannt werden gebe "nicht anerkannte Leistung" und 0 ECTS ein:

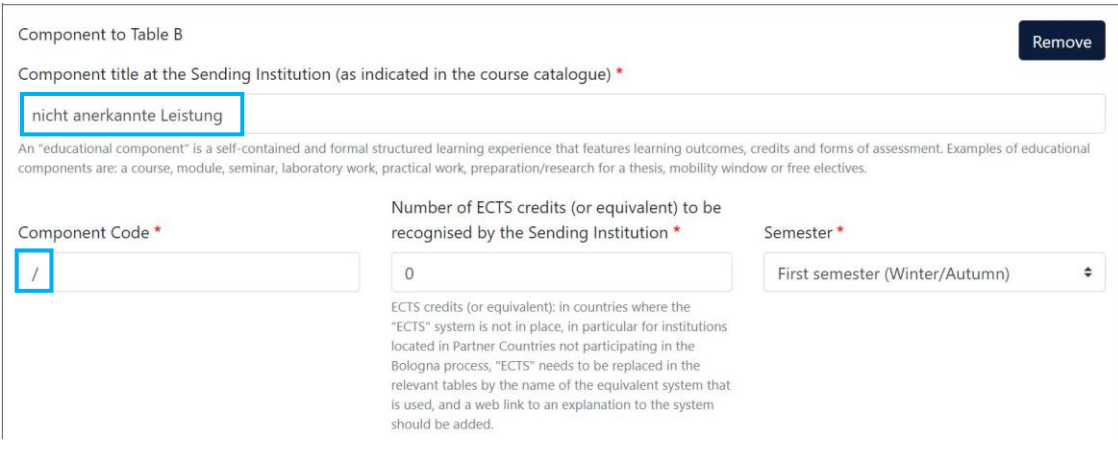

#### 4. noch zu prüfende Anerkennung

I. wurde ein Kurs noch nie anerkannt oder ist die Anerkennung veraltet (älter als 5 Jahre) gebe für das Modul als Titel "under appraisal" ein

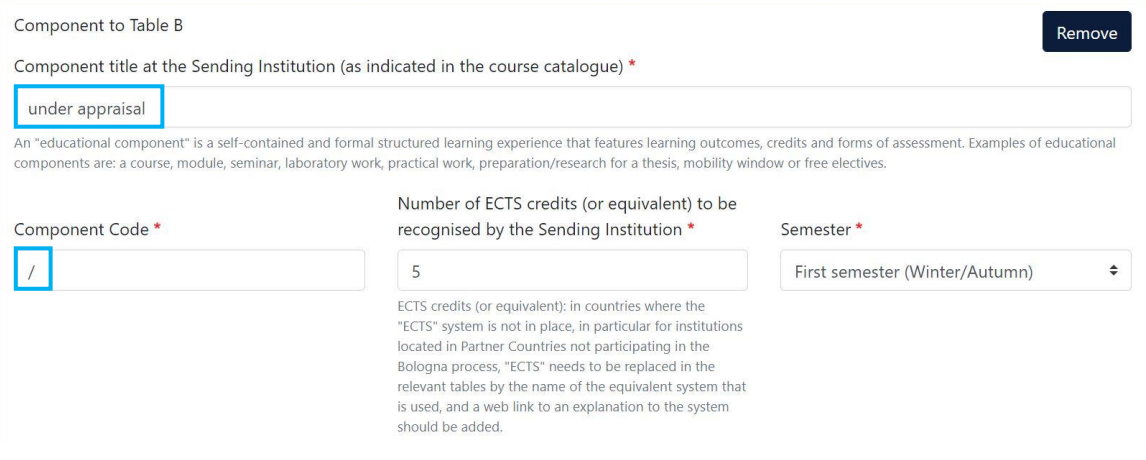

#### 5. Sprachkurse

#### I. Die Anerkennung der Sprachkurse läuft in Göttingen über die ZESS. Gebe bei Sprachkursen daher "Anerkennung durch ZESS" an:

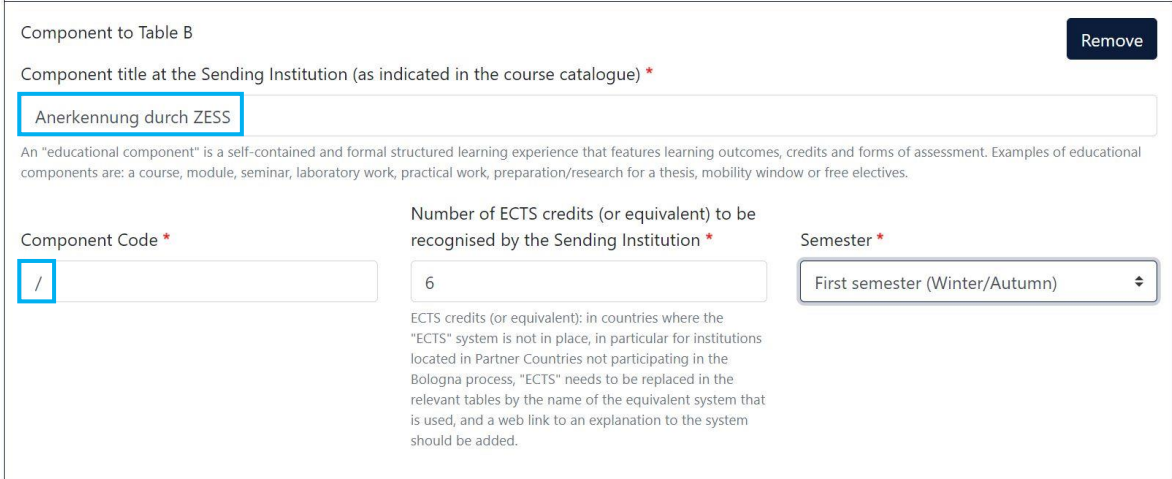

#### Commitment Preliminary

#### Schließe die Bearbeitung mit deiner Unterschrift ab!

#### **Commitment Preliminary**

By digitally signing this document, the student, the Sending Institution and the Receiving Institution confirm that they approve the Learning Agreement and that they will comply with all the arrangements agreed by all parties. Sending and Receiving Institutions undertake to apply all the principles of the Erasmus Charter for Higher Education relating to mobility for studies (or the principles agreed in the Inter-Institutional Agreement for institutions located in Partner Countries). The Beneficiary Institution and the student should also commit to what is set out in the Erasmus+ grant agreement. The Receiving Institution confirms that the educational components listed are in line with its course catalogue and should be available to the student. The Sending Institution commits to recognise all the credits or equivalent units gained at the Receiving Institution for the successfully completed educational components and to count them towards the student's degree. The student and the Receiving Institution will communicate to the Sending Institution any problems or changes regarding the study programme, responsible persons and/or study period.

#### Anschließend wird das OLA von den Erasmus-Tutor\*innen geprüft:

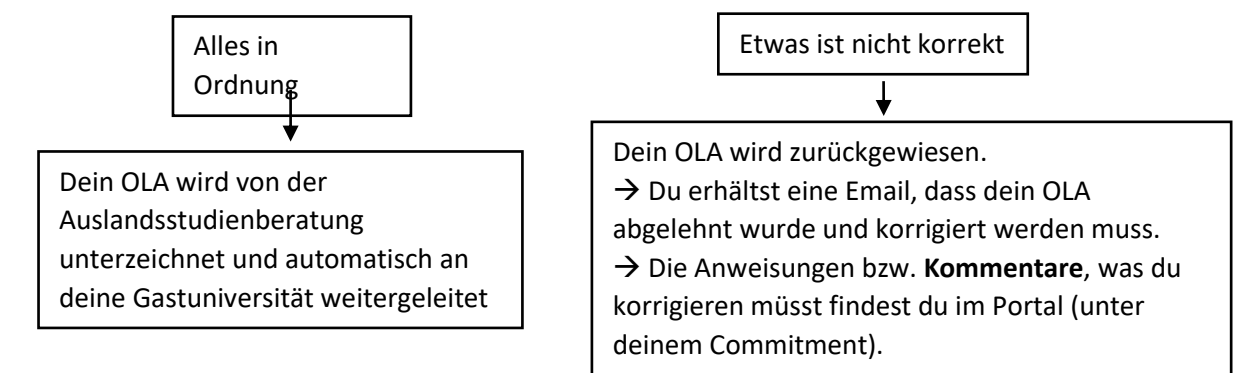

## Nachdem die Gastuniversität das OLA unterschrieben hat

## **Exportiere das OLA als PDF und lade es im MoveOn-Portal hoch**